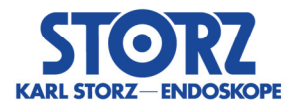

#### ---------------------------------------------------------------------------------------------------- **Informazioni urgenti sulla sicurezza**

*Aggiornamento software apparecchiatura e azioni urgenti consigliate* 

**relativi a** 

#### *WO300 OR1 FUSION CONTROL® 200828557 28/09/2020*

---------------------------------------------------------------------------------------------------------------------------

### Mittente:

*KARL STORZ SE & Co. KG Dr.-Karl-Storz-Straße 34 78532 Tuttlingen/Germania* 

## Destinatario:

*Operatori, gestori* 

### Identificazione dei prodotti medicali interessati: WO300 OR1 FUSION CONTROL<sup>®</sup> versione software 1 4 0 / 1 4 1

### Destinazione d'uso:

OR1 FUSION CONTROL® è destinato a essere utilizzato in sale operatorie da parte di personale qualificato. OR1 FUSION CONTROL® è un sistema (costituito da hardware e software) destinato alla documentazione di dati paziente e dati audiovisivi durante interventi diagnostici o terapeutici. Consente la registrazione e la descrizione dell'intervento a scopi di documentazione. I dati audiovisivi registrati e trasmessi con OR1 FUSION CONTROL® hanno principalmente scopi di visualizzazione e informativa e non sono concepiti per la diagnosi. I dati audiovisivi registrati non sono destinati a essere visualizzati a livello intraoperatorio sul monitor della sala operatoria.

## Descrizione del problema, inclusa la causa accertata:

In KARL STORZ OR1 FUSION® versioni software 1.4.0 e 1.4.1, con OR1 FUSION CONTROL® WO300, attualmente è possibile assegnare i dati immagine di un paziente ai dati della procedura di un altro paziente.

### Cosa può provocare il seguente evento:

L'operatore attiva una registrazione durante un intervento del paziente B. Se nel modulo di registrazione si verifica un errore di sistema, un'immagine acquisita in passato, ad esempio del paziente A, che si trova ancora nella memoria buffer di OR1 FUSION CONTROL®, viene assegnata al paziente B. L'immagine del paziente A compare alla chiusura della procedura del paziente B nella cartella delle immagini acquisite del paziente B.

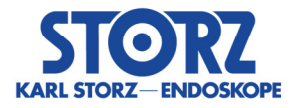

Sebbene le analisi abbiano mostrato che il sistema non esegue al 100% correttamente l'assegnazione delle immagini a causa del potenziale errore, non sussiste alcun pericolo per il paziente se si rispetta la destinazione d'uso.

Per evitare un'errata assegnazione inattesa in tutti i casi, suggeriamo la seguente azione primaria.

# Quali azioni deve svolgere il destinatario?

*Dopo ogni intervento eseguire un riavvio del sistema.* 

L'azione primaria di riavvio fa sì che la memoria buffer di OR1 FUSION CONTROL® venga svuotata e quindi non è possibile caricare immagini precedenti, ad esempio dal paziente A nella procedura del paziente B.

Per garantire l'integrità di tutte le immagini effettuate ancora durante l'intervento, suggeriamo inoltre di attivare l'anteprima immagini. Questa azione supplementare aiuta a riconoscere eventuali immagini in cui l'immagine acquisita non corrisponde alla registrazione attuale.

 *Attivazione del feedback registrazione "immagine nell'immagine" e configurazione delle uscite video* 

Avviare KARL STORZ OR1 FUSION®, se ancora non è stata effettuata questa operazione, e aprire l'area di configurazione premendo sul simbolo degli strumenti nella barra di intestazione.

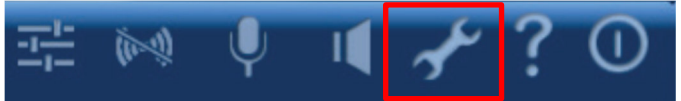

Quando si apre la finestra di login, inserire la password (password amministratore) e

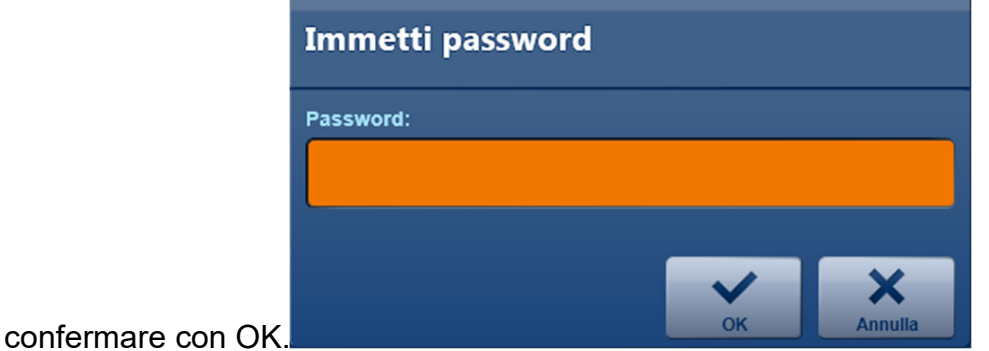

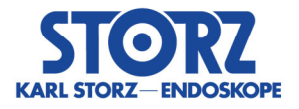

Per implementare le impostazioni procedere nell'ordine seguente:

Configurazione → modulo "*Registra*" → scheda "*Feedback registrazione*" → selezionare (immagine fissa) *Immagine nell'immagine*.

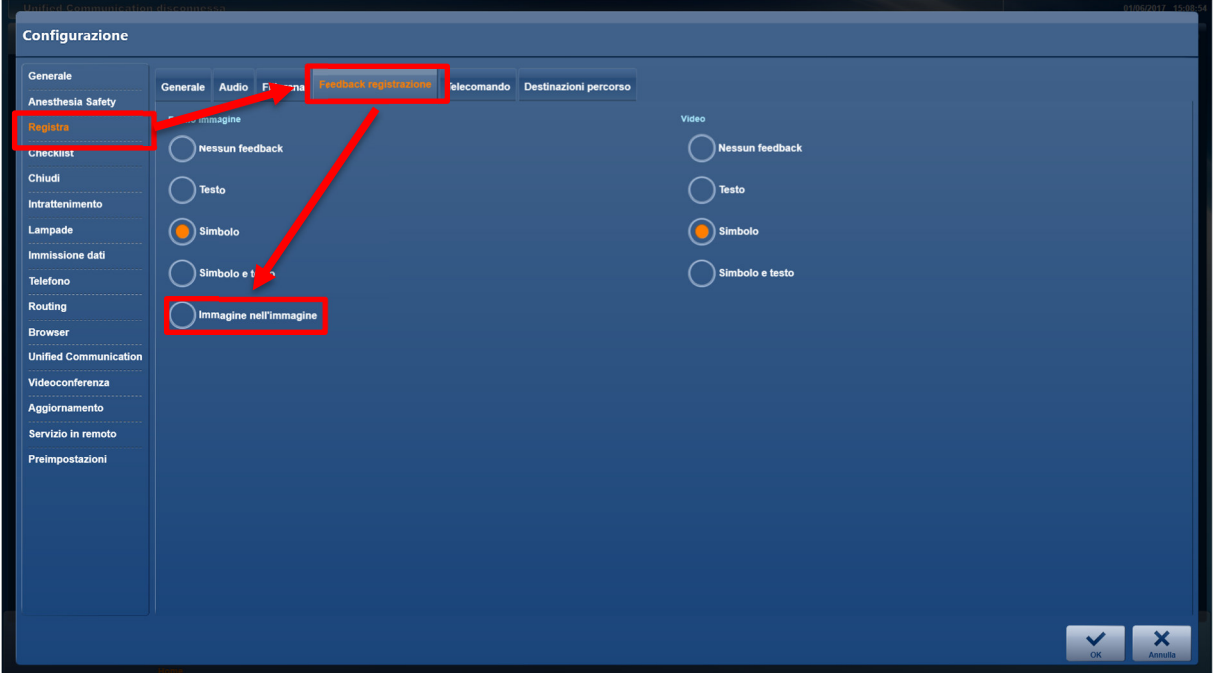

Configurazione → modulo "*Routing*" → scheda "Uscite video" → Feedback selezionare il

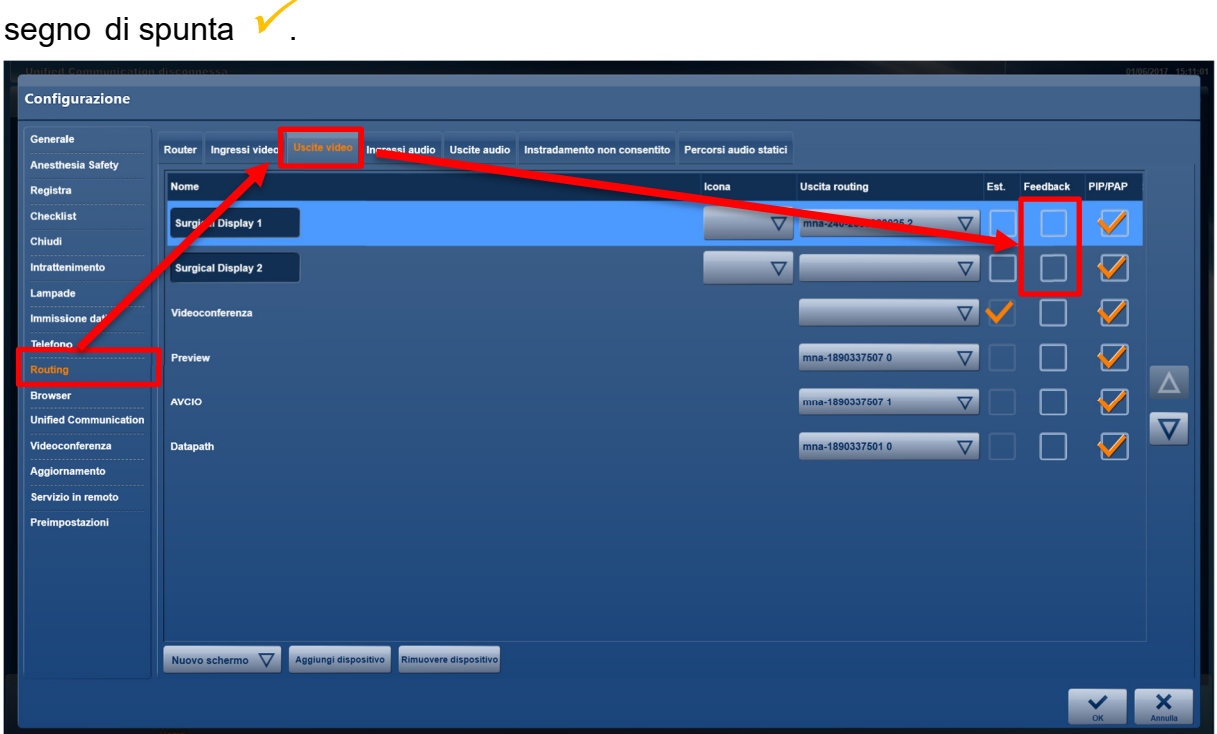

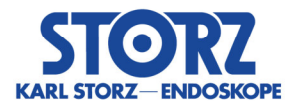

Inoltre durante l'intervento si può effettuare una delle seguenti azioni:

- *Controllo delle immagini appena acquisite mostrate sullo schermo della sala operatoria*
- *Controllo delle immagini appena acquisite tramite "Preview" nell'area destra del modulo "Registra"*

In caso di anomalie occorre creare altre immagini.

È possibile eliminare immagini errate anche al termine dell'intervento ma prima di concludere la procedura. Ciò è possibile nel modulo "*Modifica*" direttamente tramite il software, ad esempio nella postazione di lavoro infermiera.

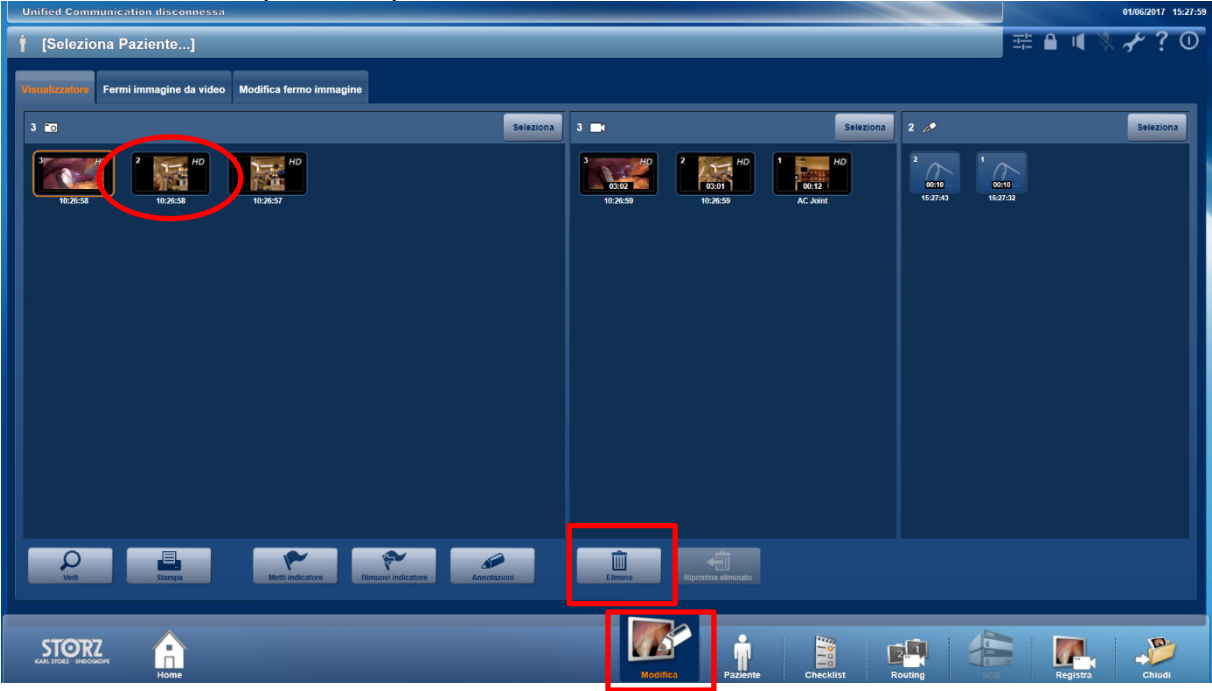

## **Suggerimento:**

 *Verifica delle immagini paziente acquisite prima di terminare l'intervento e prima di concludere la procedura (Chiudi / Esportazione) con KARL STORZ OR1 FUSION®.* 

## Ulteriore azione:

In un altro passaggio avviene un aggiornamento alla versione software più recente 1.4.2 in cui è stato risolto il comportamento errato. A tale scopo la filiale addetta all'assistenza KARL STORZ vi contatterà e fisserà un appuntamento.

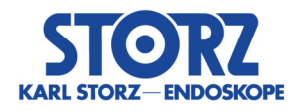

# Inoltro delle informazioni qui riportate:

Si prega di accertarsi all'interno della propria organizzazione che tutti gli operatori dei prodotti sopracitati e che altre persone da informare prendano visione delle presenti Informazioni urgenti sulla sicurezza. Nel caso in cui abbiate ceduto i prodotti a terzi, si prega di inoltrare loro una copia di queste informazioni o di informare la persona di contatto sotto indicata. Si prega di custodire le presenti informazioni finché l'azione non sarà conclusa. L'autorità di sorveglianza competente ha ricevuto una copia delle presenti "Informazioni urgenti sulla sicurezza".

Vi ringraziamo per la cooperazione e la comprensione di questa azione.

Vi chiediamo di fornire una risposta entro il 30/10/2020.

### **Persona di contatto:**

*KARL STORZ SE & Co. KG Robert Herz Tel.: +49 07461 708 7348 (durante le ore di ufficio) Fax: +49 07461 708 45581.* 

Distinti saluti

KARL STORZ SE & Co. KG

Ret H

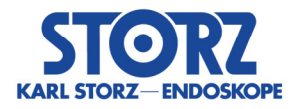

# **Modulo di conferma 200828557**

### **Questo non è un richiamo del prodotto – Si prega di non restituire alcun prodotto!**

Con la presente confermiamo di aver ricevuto e di aver eventualmente inoltrato le informazioni sulla sicurezza.

Inviare questo modulo a: vigilance@karlstorz.com

oppure

Fax: +49 07461 708 45581

oppure a mezzo posta a

KARL STORZ SE & Co. KG z. H. Robert Herz - Capo dipartimento Vigilance - Dr.-Karl-Storz-Str. 34 78532 Tuttlingen

Ospedale o organizzazione (timbro):

Confermo di aver letto, compreso e introdotto le istruzioni di sicurezza.

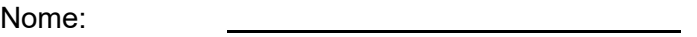

Titolo/Posizione:

Firma:

Data: